# Weighting ARFs and RMFs: multiple sources

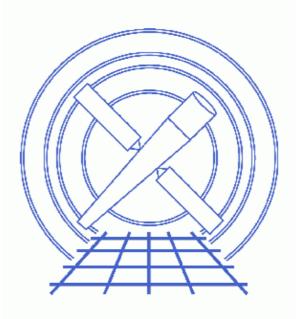

CIAO 3.4 Science Threads

# **Table of Contents**

- <u>Get Started</u>
  - ◆ <u>CALDB 3.3.0.1 patch</u>
  - Using Consistent Calibration: mkrmf vs mkacisrmf
  - ◆ <u>The ACIS dead area correction</u>
- <u>Create the WMAP</u>
  - A. Using dmextract
  - B. Using dmcopy
- Create the weighted ARF (mkwarf)
  - A. Using the WMAP from a PHA file
  - B. Using an image as a WMAP
  - C. Which FEF was Used by mkwarf
- Examine the weights
- Create the weighted RMF (mkrmf)
- Updating the header (dmhedit)
- Improving the weights
- <u>Caveats</u>
- Parameter files:
  - ♦ <u>dmextract</u>
  - ♦ <u>mkwarf</u>
  - ♦ <u>mkrmf</u>
- <u>History</u>
- Images
  - ♦ <u>A look at the weights file</u>
  - ◆ <u>Manipulating the graph</u>

# Weighting ARFs and RMFs: multiple sources

CIAO 3.4 Science Threads

## **Overview**

*Last Update:* 6 Mar 2007 – added <u>ACIS dead area correction section</u> and example of setting the pbkfile and dafile parameters

#### Synopsis:

If you want to extract the spectrum of a large region, or combine data from multiple regions (either from the same or different observations), then you *may* need to use a weighted <u>ARF</u> and <u>RMF</u> for the spectral analysis. This is because the RMF and ARF vary with detector location; the RMF is defined as constant across <u>FEF</u> tiles, whose size depends on both the position on and focal–plane temperature of the ACIS chip, while the ARF varies with position in the detector plane.

#### Purpose:

To create a spectrum that represents a number of point sources present in the field, and a corresponding ARF and RMF that can be used to analyze it.

#### Read this thread if:

you are working with an ACIS observation and need to create weighted response files.

#### Calibration Updates:

- <u>CALDB v3.3.0.1</u> (2 Feb 2007): The CALDB 3.3.0.1 patch corrects an indexing problem that may affects users of this thread. Read the <u>Caveat: ACIS –120C FEF for CTI–corrected ACIS data</u> for details.
- <u>CALDB v2.26</u> (2 Feb 2004): New FEF files containing updated information for ACIS S3 were added to the CALDB; there are CTI–corrected and uncorrected versions available.
- <u>CALDB v2.21</u> (14 Feb 2003): The new CTI-corrected FEF file (acisD2000-01-29fef\_pha\_ctiN0002.fits) contains updated information for chips S0, S1, and S3-5, eliminating the calibration problem announced in December 2002. Applying the CTI correction to these chips will no longer have a negative effect on the data.

#### **Related Links:**

- Analysis Guide: <u>Extended Sources</u>
- <u>Caveats</u>: please read this section before using this thread to analyze your data.
- <u>specextract</u>: a script that can be used to create weighted response files for extended sources or multiple sources in a field. Refer to the <u>specextract thread</u> for instructions.

#### Proceed to the <u>HTML</u> or hardcopy (PDF: <u>A4 / letter</u>) version of the thread.

## **Get Started**

Sample ObsID used: 578 (ACIS-S, 3C 295)

#### File types needed: evt2

This thread uses the show\_wgt.sl script. The most recent version of show\_wgt.sl is v1.2 (22 October 2002):

unix% grep Id \$ASCDS\_CONTRIB/share/slsh/local-packages/show\_wgt.sl % \$Id: show\_wgt.sl,v 1.2 2001/10/22 16:17:22 dburke Exp \$

Note that \$ASCDS\_CONTRIB/share/slsh/local-packages/ is the default path in the standard CIAO scripts installation; see the <u>Scripts page</u> for more information. *Please check that you are using the most recent version before continuing*. If you do not have the script installed or need to update to a newer version, please refer to the <u>Scripts page</u>.

A region file created by <u>wavdetect</u> is used as well; you should therefore have completed the <u>Running</u> <u>wavdetect</u> thread (or copy the region file listed below). We edit the source list to remove the two sources associated with the cluster – the easiest way to do this is to use ds9 – and call the file sources.reg:

```
unix% cat sources.reg
# Region file format: CIAO version 1.0
ellipse(3868.625,4004.125,4.272175,3.60101,147.60056)
ellipse(3928.3611,4282.3333,6.024213,4.747131,118.04667)
ellipse(3960.9444,4035.3222,3.761969,2.861008,38.675421)
ellipse(3998.0455,3944.4091,3.818624,2.833669,70.26377)
ellipse(4035.2564,4279.8551,4.377677,3.239413,17.127037)
ellipse(4085.9444,4360.9,6.624345,4.571682,128.5409)
ellipse(4109.0991,4338.5377,4.447523,2.962107,29.539664)
ellipse(4142.4333,4301.0333,4.299932,2.170389,61.937297)
ellipse(4218.1338,4298.8521,4.953961,3.579325,6.339128)
```

To save time, we filter the event list using this list:

```
unix%    punlearn <u>dmcopy</u>
unix% dmcopy "acisf00578N002_evt2.fits[sky=region(sources.reg)]" sources.evt2
```

### CALDB 3.3.0.1 patch

The <u>CALDB 3.3.0.1 patch</u>, released on 02 February 2007, corrects an indexing problem that may affects users of this thread. Read the <u>Caveat: ACIS –120C FEF for CTI–corrected ACIS data</u> for details.

Make sure that this patch has been installed in your CALDB before continuing:

```
unix% dmlist "$CALDB/docs/chandra/caldb_version/caldb_version.fits[cols caldb_ver,ciao_ver]" data
...
52 3.2.4 CIAO3.3.0.1
53 3.3.0 CIAO3.4
54 3.3.0.1 CIAO3.4
```

This file is automatically updated each time the CALDB is upgraded on your system, so the final row always indicates the current version.

### Using Consistent Calibration: mkrmf vs mkacisrmf

The tool <u>mkacisrmf</u>, available since CIAO 3.2, represents an entirely new method for creating ACIS imaging response matrices. Details on the tool are available in the <u>Creating ACIS RMFs why topic</u>. This thread uses the older tool mkrmf to create the RMF files.

Users who wish to take advantage of the improvements in mkacisrmf may use it in place of mkrmf. The <u>Creating ACIS RMFs with mkacisrmf thread</u> shows how to run the tool.

It is especially important to read the caveat on <u>Matching the number of energy bins</u> if you intend to use mkacisrmf.

### The ACIS dead area correction

There is a fractional area loss per unit time due to cosmic ray flux incident on the ACIS detector. Calibration to account for this ACIS "dead area" was included in CALDB 3.3.0 on 15 December 2006. The correction is non-zero for the 8 front-illuminated ACIS chips; the effect is not detectable for the BI chips, so the nominal calibration value is 0.0. The resulting chipy-dependent reduction in the EA will be approximately 2.2% at the readout, and 4.0% at the top of the chip. Refer to the <u>ACIS Dead Area Correction why topic</u> for technical details.

In CIAO 3.4, the application of the dead area correction is *turned off* by default. However, users may opt to include it in the analysis by setting the pbkfile and dafile parameters in the mkwarf step. Refer to the mkwarf help file for details on these parameters.

If you wish to include the correction when running this thread, set the pbkfile and dafile parameters:

unix% pset mkwarf pbkfile=acisf052379707N002\_pbk0.fits dafile=CALDB

## **Create the WMAP**

The <u>mkwarf</u> tool takes as input an image of the field – in detector coordinates – which we refer to as the WMAP. This image can either be stored in the WMAP block of a spectrum created by <u>dmextract</u> or as an image by using the <u>DM binning syntax</u> with dmcopy.

### A. Using dmextract

To create a WMAP block in a PHA file, dmextract must be given a binning specification for its wmap option. As the WMAP must be in detector coordinates, and the suggested binning factor is 8, we have

```
unix% punlearn dmextract
unix% pset dmextract infile="sources.evt2[bin pi]"
unix% pset dmextract outfile=sources.pi
unix% pset dmextract wmap="[bin det=8]"
unix% dmextract
Input event file (sources.evt2[bin pi]):
Enter output file name (sources.pi):
```

The file sources.pi contains both the source spectrum and WMAP. You can check the parameter file that was used with <u>plist dmextract</u>.

Note that dmextract allows additional filters to be specified for the <u>wmap</u> parameter. This means that you can filter the WMAP on energy  $-\underline{e.g.}$  the 0.5 to 2.0 keV band – without having to have a separate WMAP:

unix% pset dmextract wmap="[energy=500:2000][bin det=8]" Running dmlist on the output file shows the WMAP block:

| unix% dmlist sources.pi blocks |       |          |       |                 |      |  |  |  |  |
|--------------------------------|-------|----------|-------|-----------------|------|--|--|--|--|
| Dataset: sources.pi            |       |          |       |                 |      |  |  |  |  |
| Blo                            | ock 1 | Name     | Туре  | Dimensions      |      |  |  |  |  |
| Block                          | 1:    | WMAP     | Image | Int2(1024x1024) |      |  |  |  |  |
| Block                          | 2:    | SPECTRUM | Table | 4 cols x 1024   | rows |  |  |  |  |
| Block                          | 3:    | GTI7     | Table | 2 cols x 1      | rows |  |  |  |  |
| Block                          | 4:    | GTI5     | Table | 2 cols x 2      | rows |  |  |  |  |
| Block                          | 5:    | GTI2     | Table | 2 cols x 7      | rows |  |  |  |  |
| Block                          | 6:    | GTI3     | Table | 2 cols x 7      | rows |  |  |  |  |
| Block                          | 7:    | GTI8     | Table | 2 cols x 4      | rows |  |  |  |  |
| Block                          | 8:    | GTI6     | Table | 2 cols x 5      | rows |  |  |  |  |

### B. Using dmcopy

If we use dmcopy directly, we are free to choose any energy range for the WMAP. Here we use the soft band (0.5 to 2.0 keV), which effectively count-weights the averaging of the responses, whereas use of harder energies, where the background dominates, would use area-weighting. As with the dmextract option, we use the detector coordinate system with a binning factor of 8:

unix% dmcopy "sources.evt2[energy=500:2000][bin det=8]" sources.wmap8

This command creates a WMAP image in detector coordinates:

| unix% dmlist sources.wmap8 blocks |                 |       |                 |      |  |  |  |  |  |
|-----------------------------------|-----------------|-------|-----------------|------|--|--|--|--|--|
| Dataset: sources.wmap8            |                 |       |                 |      |  |  |  |  |  |
|                                   | ck Name         | Туре  | Dimensions      |      |  |  |  |  |  |
| BI0                               |                 | pe    |                 |      |  |  |  |  |  |
| Block                             | 1: EVENTS_IMAGE | Image | Int2(1024x1024) |      |  |  |  |  |  |
| Block                             | 2: GTI7         | Table | 2 cols x 1      | rows |  |  |  |  |  |
| Block                             | 3: GTI5         | Table | 2 cols x 2      | rows |  |  |  |  |  |
| Block                             | 4: GTI2         | Table | 2 cols x 7      | rows |  |  |  |  |  |
| Block                             | 5: GTI3         | Table | 2 cols x 7      | rows |  |  |  |  |  |
| Block                             | 6: GTI8         | Table | 2 cols x 4      | rows |  |  |  |  |  |
| Block                             | 7: GTI6         | Table | 2 cols x 5      | rows |  |  |  |  |  |

## Create the weighted ARF (mkwarf)

Two methods of creating WMAPs were illustrated In the <u>previous section</u>. Here we show how each of them is used in mkwarf.

### A. Using the WMAP from a PHA file

Unlike mkarf, mkwarf must be given an energy grid that lies within the range of energies of the FEF file. An easy way to find the allowed range is to run mkwarf with an energy range that definitely extends outside the allowed values – we use 0.01 to 11 keV here. Further information on the FEF files can be found in the <u>Chandra CALDB</u> pages (in particular the "<u>Calibration Data</u>" section).

In this run, the WMAP created with dmextract (sources.pi) is used:

```
unix% punlearn mkwarf
unix% pset mkwarf infile="sources.pi[WMAP]"
unix% pset mkwarf outfile=sources.warf
unix% pset mkwarf weightfile=sources.wgt
unix% pset mkwarf egridspec=0.01:11:0.01
unix% mkwarf
Input detector WMAP (sources.pi[WMAP]):
Output weighted ARF file (sources.warf):
Output FEF weights (sources.wgt):
Input Spectral weighting file (<filename>|NONE) ():
Output energy grid [kev] (0.01:11:0.01):
# mkwarf (CIAO 3.4): The following error occurred 175 times:
ERROR: Min egridspec energy=0.01 below min FEF energy=0.277
# mkwarf (CIAO 3.4): The following error occurred 175 times:
ERROR: Max egridspec energy=11 above max FEF energy=9.886
```

Using the energy range 0.28 to 9 keV, re-run mkwarf:

```
unix% pset mkwarf egridspec=0.28:9:0.01
unix% mkwarf
Input detector WMAP (sources.pi[WMAP]):
Output weighted ARF file (sources.warf):
Output FEF weights (sources.wgt):
Input Spectral weighting file (<filename>|NONE) ():
Output energy grid [kev] (0.28:9:0.01):
```

The output from mkwarf is a weighted ARF (sources.warf) and a weights file (sources.wgt). You can check the parameter file that was used with <u>plist mkwarf</u>.

Error messages are given if the infile is erroneously given without the "[WMAP]" block designation and the tool will fail:

```
Couldn't determine chip position for pixel: (1013.000000,0.000000) with value=1.0000000. Skipping
Couldn't determine chip position for pixel: (1014.000000,0.000000) with value=1.0000000. Skipping
...
# mkwarf (CIAO 3.4): ERROR: No valid response regions could be created.
```

In this case, the "pixel" locations will be the spectral bins of the PHA or PI spectrum to which the WMAP is usually attached.

#### B. Using an image as a WMAP

Since we used the WMAP within the PHA file as the value for the <u>infile parameter</u> in the previous mkwarf run, we had to specify the extension name of the block containing the WMAP data (i.e. the "[WMAP]"<u>DM filter</u>). Here we use a similar filter to avoid seeing several warning generated by <u>ardlib</u>; it is not required that you specify the block. Remember that now we are using the <u>WMAP created with dmcopy</u> (sources.wmap8).

Since the energy range was determined in the previous example, it is not necessary to run the tool twice:

```
unix% punlearn mkwarf
unix% pset mkwarf infile="sources.wmap8[EVENTS_IMAGE]"
unix% pset mkwarf outfile=sources_img.warf
unix% pset mkwarf weightfile=sources_img.wgt
unix% pset mkwarf egridspec=0.28:9:0.01
unix% mkwarf
```

```
Input detector WMAP (sources.wmap8[EVENTS_IMAGE]):
Output weighted ARF file (sources_img.warf):
Output FEF weights (sources_img.wgt):
Input Spectral weighting file (<filename>|NONE) ():
Output energy grid [kev] (0.28:9:0.01):
# mkwarf (CIAO 3.4): WARNING: Input image name was "EVENTS_IMAGE" instead of "WMAP". Will attempt to use the second second secon
```

A few notes on warning messages:

- The warning message seen above can be ignored in this case, since we know that sources.wmap8 was created as a WMAP image (i.e. the detector coordinate system was used).
- If you *do not* specify the extension for the infile, you may see warnings of this form:

\*\*\*ARDLIB warning: Filename sources.wmap8 does not specify an extension. Assuming the first "interesting" extension.

The warnings may be ignored as they do not adversely affect the output.

• If your source is near a chip boundary, then mkwarf may not be able to determine the chip location of every pixel in the WMAP (this has to do with the lack of SIM info in the image); details are available in this FAO. This will lead to warnings such as:

Couldn't determine chip position for pixel: (3884.500000,3588.500000) with value=1.000000. Skipp Couldn't determine chip position for pixel: (3884.500000,3596.500000) with value=5.000000. Skipp

In the vast majority of cases, the number of counts ignored (i.e. the sum of the "value" of each ignored pixel) is much smaller than the total signal in the WMAP. However, this may not be the case for small regions near chip boundaries. <u>dmstat</u> may be used to determine the sum of all pixels in the WMAP for comparison to the sum of the ignore pixel values.

#### C. Which FEF was Used by mkwarf

Unlike mkarf, mkwarf does not need to be told the FEF file to use, as it can query the CALDB to find the matching file (see "<u>ahelp caldb</u>" for more information on the syntax of the CALDB tool interface). To find out which FEF file it used, either set verbose=2 before running the tool (it gets printed out during execution), examine the FEFFILE keyword in the file header, or use the <u>acis fef lookup</u> script (available from the <u>Scripts page</u>), specifying a chipid of none. We show examples of these methods here (the output assumes that the \$CALDB environment variable is set to /soft/ciao/CALDB):

```
unix% mkwarf verbose=2
...
Mapping response regions to FEF regions
FEF File: /soft/ciao/CALDB/data/chandra/acis/cpf/fefs/acisD1999-08-13fef_phaN0002.fits
Mapping response regions to FEF regions. Done
...
```

and

```
unix% <u>dmkeypar</u> sources.wgt FEFFILE echo+
/soft/ciao/CALDB/data/chandra/acis/cpf/fefs/acisD1999-08-13fef_phaN0002.fits
```

and

```
unix% acis_fef_lookup sources.evt2 none 1 1
/soft/ciao/CALDB/data/chandra/acis/cpf/fefs/acisD1999-08-13fef_phaN0002.fits[FUNCTION]
```

## **Examine the weights**

There are two outputs from mkwarf: the weighted ARF (sources.warf) and a weights file (sources.wgt). The weights file is used by mkrmf to create the weighted RMF file. We can examine the weights file, using the show\_wgt.sl S-Lang code, to see how the different FEF regions contribute to the weighted response.

```
unix% chips --slscript show_wgt.sl
Welcome to ChIPS, version CIAO 3.4
Copyright (C) 1999-2003, Smithsonian Astrophysical Observatory
chips> show_wgt("sources.wgt")
```

creates Figure 1 0

<u>ChIPS commands</u> can be used to modify the graph created by the show\_wgt() S-Lang function: for instance, we can set the y axis of the bottom plot to log scale

```
chips> d 2 log y
chips> quit
which creates Figure 2
```

The top plot shows the number of counts falling within each FEF "tile" (i.e. REGNUM), and the bottom plot repeats the information, but in terms of the fraction counts. Since mkrmf can take a long time to run when given many FEF tiles to process, mkwarf contains a <u>threshold parameter</u> which, when set to a value greater than 0, restricts the calculation to only those FEF tiles whose fractional contribution (i.e. the FRACTION value) is greater than the input threshold. Since there is no *a priori* correct value for this cut – it depends on both the science requirements of the analysis and the surface brightness profile of the emission – the default value for threshold is set to 0.

## Create the weighted RMF (mkrmf)

The <u>mkrmf</u> tool uses the weightfile from mkwarf to create the weighted RMF. The parameters it needs are slightly different from the "single FEF region" case: the FEF file is given using a CALDB query and the energy axis grid is ignored – as long as a syntactically–correct value is entered – since the grid is read from the weights file.

If you don't want any information printed to the screen, leave the verbosity setting for mkrmf at 0.

```
output file: sources.wrmf
                weights file: sources.wgt
                      axis1: energy=0:1
                       axis2: pi=1:1024:1
                    log file: STDOUT
                       axis3: none
                       axis4: none
                       axis5: none
                   threshold: 1.00e-05
               output formt: legacy
        clobber(1=yes, 0=no): 0
               verbose level: 1
CALDB->/data/CALDB/test_2/data/chandra/acis/cpf/fefs/acisD1999-08-13fef_phaN0002.fits
Atten: grid input, "energy=0:1", is ignored as a weights file, "sources.wgt", is found.
Total 32 regions to be processed:
  - Region #1 processed
--- Region #2 processed
(clip)
 -- Region #32 processed
```

The output from mkrmf is a weighted RMF (sources.wrmf). You can check the parameter file that was used with <u>plist mkrmf</u>.

## Updating the header (dmhedit)

The source spectrum (sources.pi) can now be analyzed – using the ARF sources.warf and RMF sources.wrmf – in *Sherpa*, as described in the *Sherpa* threads. The file header needs updating in order for *Sherpa* to automatically pick up the ARF and RMF when the source is read in:

```
unix% punlearn dmhedit
unix% dmhedit infile=sources.pi filelist= operation=add key=RESPFILE value=sources.wrmf
unix% dmhedit infile=sources.pi filelist= operation=add key=ANCRFILE value=sources.warf
```

## Improving the weights

In the example above we used the detected counts to weight the responses, when what what we really should be using is the incident flux – i.e. the source spectrum before it passes through the telescope/detector system. If we assume an incident spectrum, we can correct the detected counts to give the incident flux, and use that for the weights. Since we do not know the source spectrum, we can use an iterative scheme – where the best–fit spectrum of the source from the previous iteration is used to correct the WMAP for the current iteration, until the results converge. An alternative scheme is to continue to use the detected counts – i.e. make *no* correction for the telescope/detector response – but only use a restricted energy range where the response + model does not vary much; an example being the soft energy band for clusters of galaxies.

The <u>spectrumfile</u> parameter of mkwarf accepts an ASCII file containing a model of the source spectrum; it will handle either the output of *Sherpa*'s <u>write</u> <u>source</u> command or the <u>spectrum.sl</u> script (examples of creating both outputs are given in the <u>Calculating Spectral Weights</u> thread). Note that the energy range of the spectral model should match that used to create the WMAP; the easiest way to ensure this is to edit the output of *Sherpa*'s write source command before using it as input to mkwarf. Note that, unlike mkinstmap, the input spectrum does not need to be normalized to unit flux.

## Caveats

- The algorithm used to calculate the weighted responses requires that there are no spatial variations in the source spectrum.
- If multiple datasets are being combined to create a single WMAP, the observations must have very similar<u>SIM</u> Z values. As a change in SIM\_Z of 1 mm corresponds to a change of 41.7 pixels (i.e. 1/pixel size) and the shift should be << 32 pixels, a suggested tolerance is 0.1 mm (~ 4 pixels).
- The energy bin size is important when creating a weighted ARF, since it is also used by mkrmf to create the weighted RMF. Although both mkwarf and mkrmf will run successfully if the bin size is not specified (and so defaults to 1.0 keV), the results will not adequately describe the instrument response, leading to obviously-incorrect fits. Therefore, when mkwarf is run, the bin size should always be specified for the egridspec parameter.

### **Analysis Caveats**

Users should be cautious about analyzing the data for sources near the edges of the ACIS CCDs.

- 1. For X-rays passing through the mirrors, the very bottom of each CCD is obscured by the frame store. As a result, some of the events in rows with CHIPY <= 8 are not detected. (The set of rows affected varies from CCD to CCD.) Since the CIAO tools do not compensate for this effect, the ARFs and exposure maps for sources in these regions may be inaccurate.
- 2. For sources within about thirty-two pixels of any edge of a CCD, the source may be dithered off the CCD during part of an observation. The aspect histogram, which is used to create ARFs and exposure maps, is designed to compensate for this effect.
- 3. A contaminant has accumulated on the optical-blocking filters of the ACIS detectors, as described in the <u>ACIS QE Degradation why topic</u>. Since there is a gradient in the temperature across the filters (the edges are colder), there is a gradient in the amount of material on the filters. (The contaminant is thicker at the edges.) Within about 100 pixels of the outer edges of the ACIS-I and ACIS-S arrays, the gradient is relatively steep. Therefore, the effective low-energy (' 1 keV) detection efficiency may vary within the dither pattern in this region. The ARF and instrument map tools are designed to read a calibration file which describes this spatial dependence.

```
#
# DMEXTRACT -- extract columns or counts from an event list
#
#-
        _____
                            infile = sources.evt2[bin pi] Input event file
                          outfile = sources.pi Enter output file name
                                                                                                                              Background region file or fixed background (counts/pixel/s) sub
                                    (bkg = )
                  (error = gaussian) Method for error determination(poisson|gaussian|<variance files)
(bkgerror = gaussian) Method for background error determination(poisson|gaussian|<variance files)
(bkgnorm = 1 0) Background record recor
                                                                                                                               Background normalization
                       (bkgnorm = 1.0)
                                                                                                                            Exposure map image file
                                     (exp = )
                                                                                                                           Background exposure map image file
                          (bkgexp = )
                       (sys\_err = 0)
                                                                                                                          Fixed systematic error value for SYS_ERR keyword
                                     (opt = phal)
                                                                                                                              Output file type: pha1
```

Parameters for /home/username/cxcds\_param/dmextract.par

```
(defaults = ${ASCDS_CALIB}/cxo.mdb -> /soft/ciao/data/cxo.mdb) Instrument defaults file
  (wmap = [bin det=8]) WMAP filter/binning (e.g. det=8 or default)
  (clobber = no) OK to overwrite existing output file(s)?
  (verbose = 0) Verbosity level
  (mode = ql)
```

Weighting ARFs and RMFs: multiple sources - CIAO 3.4

Parameters for /home/username/cxcds\_param/mkwarf.par

```
infile = sources.pi[WMAP] Input detector WMAP
       outfile = sources.warf Output weighted ARF file
   outputSubject introductionweightfile = sources.wgtOutput FEF weightspectrumfile =Input Spectral weighting file (<filename>|NONE)egridspec = 0.28:9:0.01Output energy grid [kev](threshold = 0)Percent threshold cut for FEF regions(foffile = GNUPE)EFE file
 spectrumfile =
      (feffile = CALDB)
                                          FEF file
      (mskfile = )
                                          Mask file
     (asolfile = )
                                          Stack of aspect solution files
                                   ARDLIB Mirror specification
Detector sybsystem modifier
       (mirror = HRMA)
(detsubsysmod = )
      (pbkfile = )
                                         Parameter block file
       (dafile = NONE)
                                        Dead area file
    (ardlibpar = ardlib)
                                       Parameter file for ARDLIB files
Parameter file for Pixlib Geometry files
      (geompar = geom)
      (clobber = no)
                                         Clobber existing outputs
      (verbose = 0)
                                          Tool chatter level
          (mode = ql)
```

Parameters for /home/username/cxcds\_param/mkrmf.par

```
infile = CALDB name of FEF input file
outfile = sources.wrmf name of RMF output file
axis1 = energy=0:1 axis-1(name=lo:hi:btype)
axis2 = pi=1:1024:1 axis-2(name=lo:hi:btype)
(logfile = STDOUT) name of log file
(weights = sources.wgt) name of weight file
(thresh = le-5) low threshold of energy cut-off probability
(outfmt = legacy) RMF output format (legacy|cxc)
(clobber = no) overwrite existing output file (yes|no)?
(verbose = 0) verbosity level (0 = no display)
(axis3 = none) axis-3(name=lo:hi:btype)
(axis5 = none) axis-5(name=lo:hi:btype)
(mode = ql)
```

## **History**

- 04 Jan 2005 updated for CIAO 3.2: added information about mkacisrmf (see <u>Creating the RMF:</u> <u>mkrmf vs mkacisrmf section</u>)
- 20 Dec 2005 updated for CIAO 3.3: default value of dmextract error and bkgerror parameters is "gaussian"; updated screen output accordingly
- 01 Feb 2006 added information about specextract thread

#### Weighting ARFs and RMFs: multiple sources - CIAO 3.4

- 01 Dec 2006 updated for CIAO 3.4: CIAO and ChIPS versions; set mkrmf verbosity > 0 for screen output; parameter file updates for mkwarf
- 02 Feb 2007 updated for CALDB 3.3.0.1 patch
- 06 Mar 2007 added ACIS dead area correction section and example of setting the pbkfile and dafile parameters

URL: http://cxc.harvard.edu/ciao/threads/wresp\_multiple\_sources/

Last modified: 6 March 2007

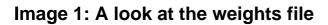

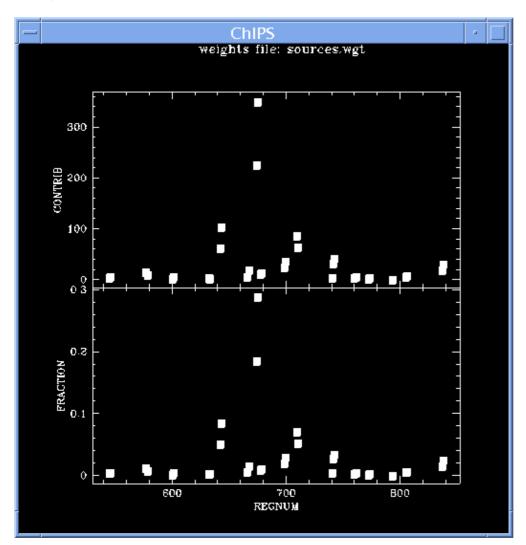

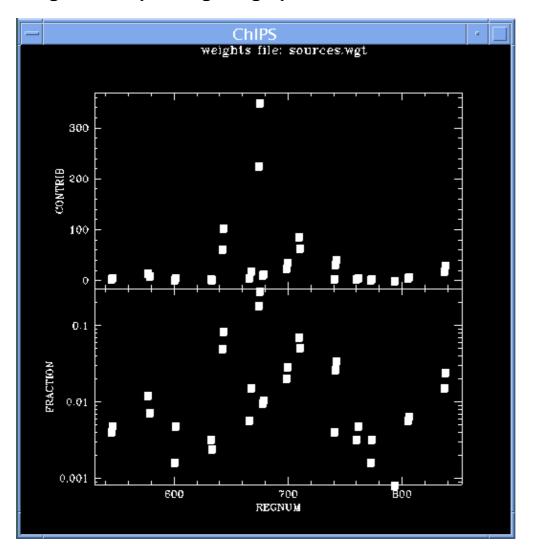

Image 2: Manipulating the graph